# **SanDisk**® **Clip Sport PLUS** Reproductor de MP3 portátil **\*** Bluetooth®

# **Manual de usuario**

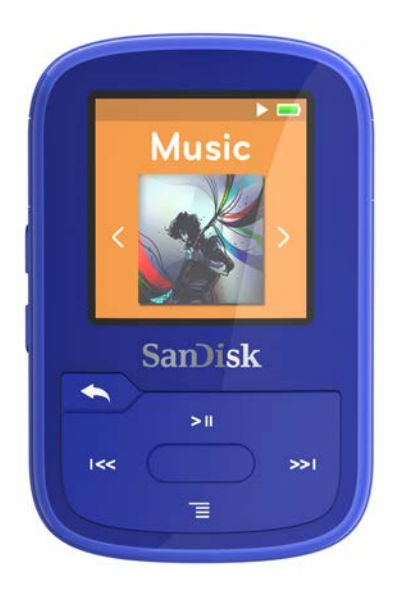

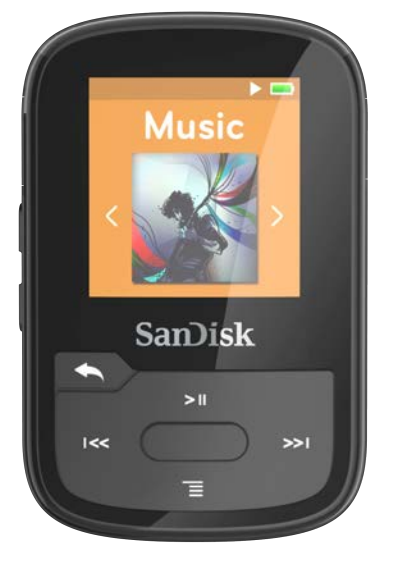

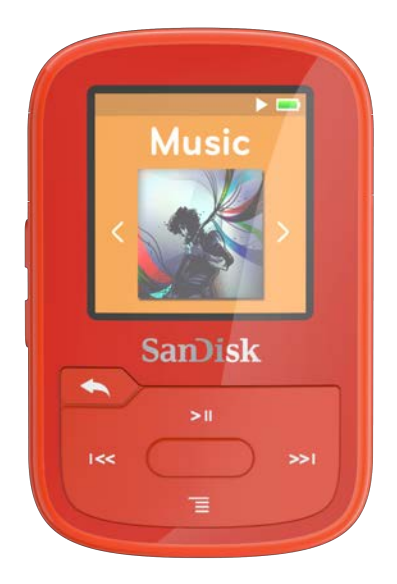

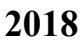

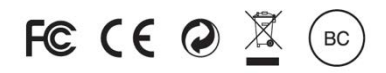

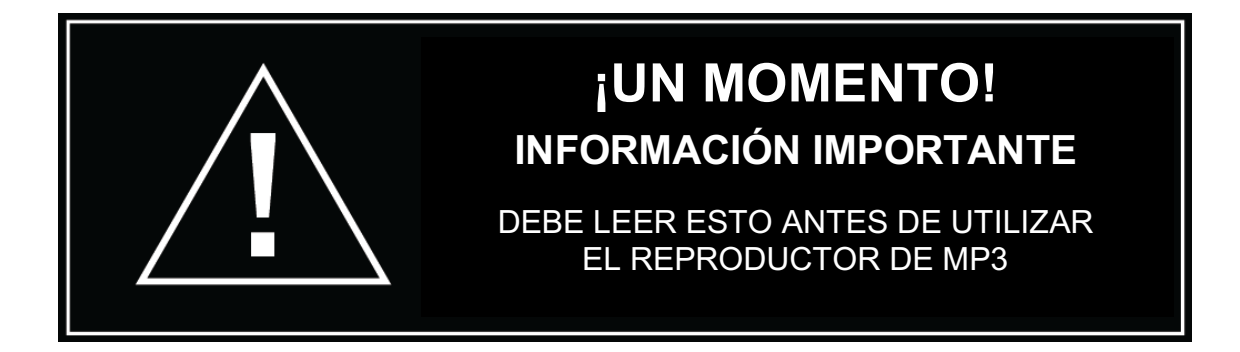

- *Para evitar posibles lesiones auditivas, no utilice el reproductor a niveles de volumen elevados durante periodos de tiempo prolongados.*
- *Comprenda plenamente el manual de usuario antes de utilizar el dispositivo.*
- *Asegúrese de que el reproductor tenga un nivel de volumen reducido o esté apagado cuando no lo esté utilizando.*

Para más información de seguridad, visite www.sandisk.com/support/clipsportplus

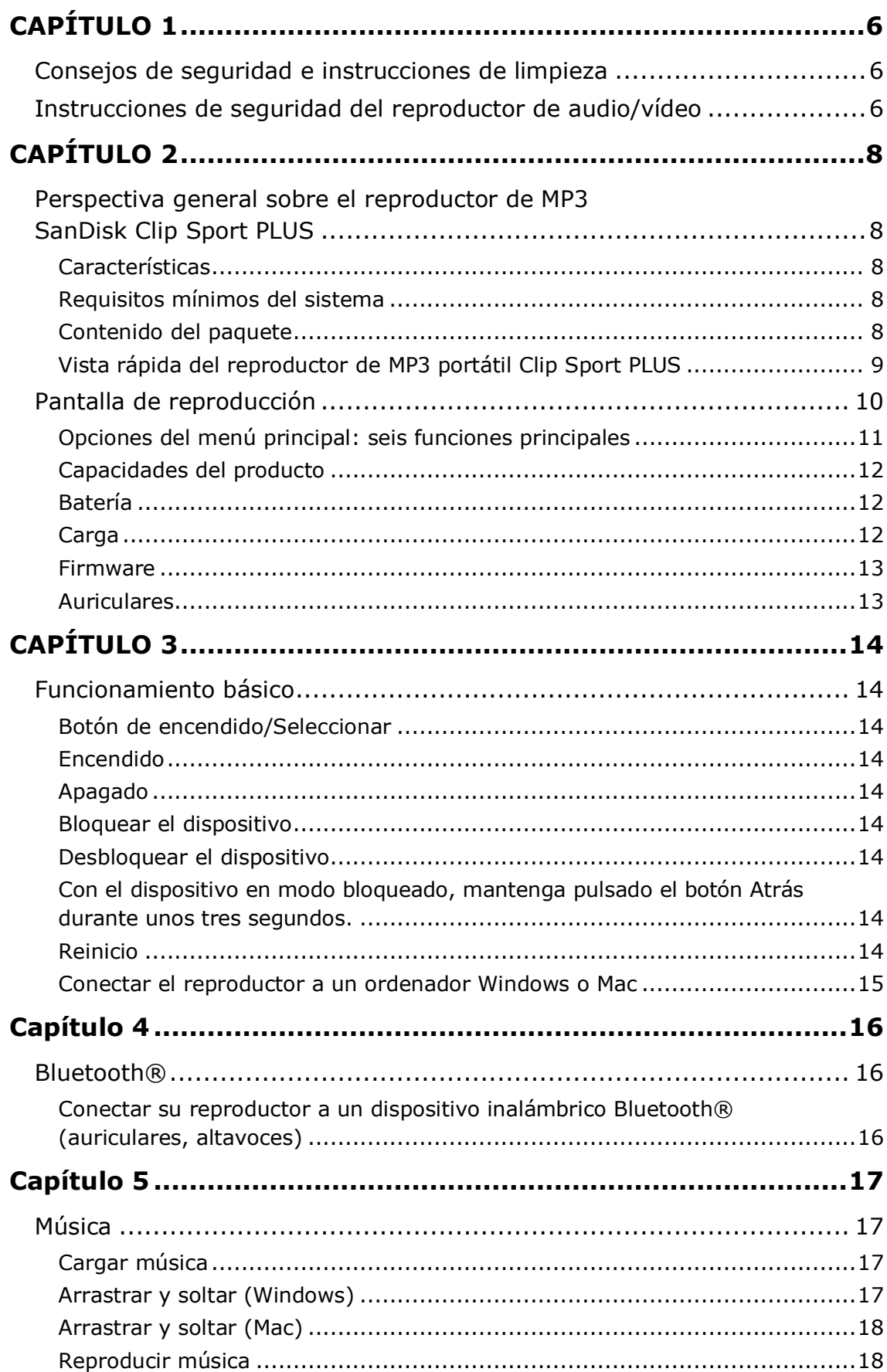

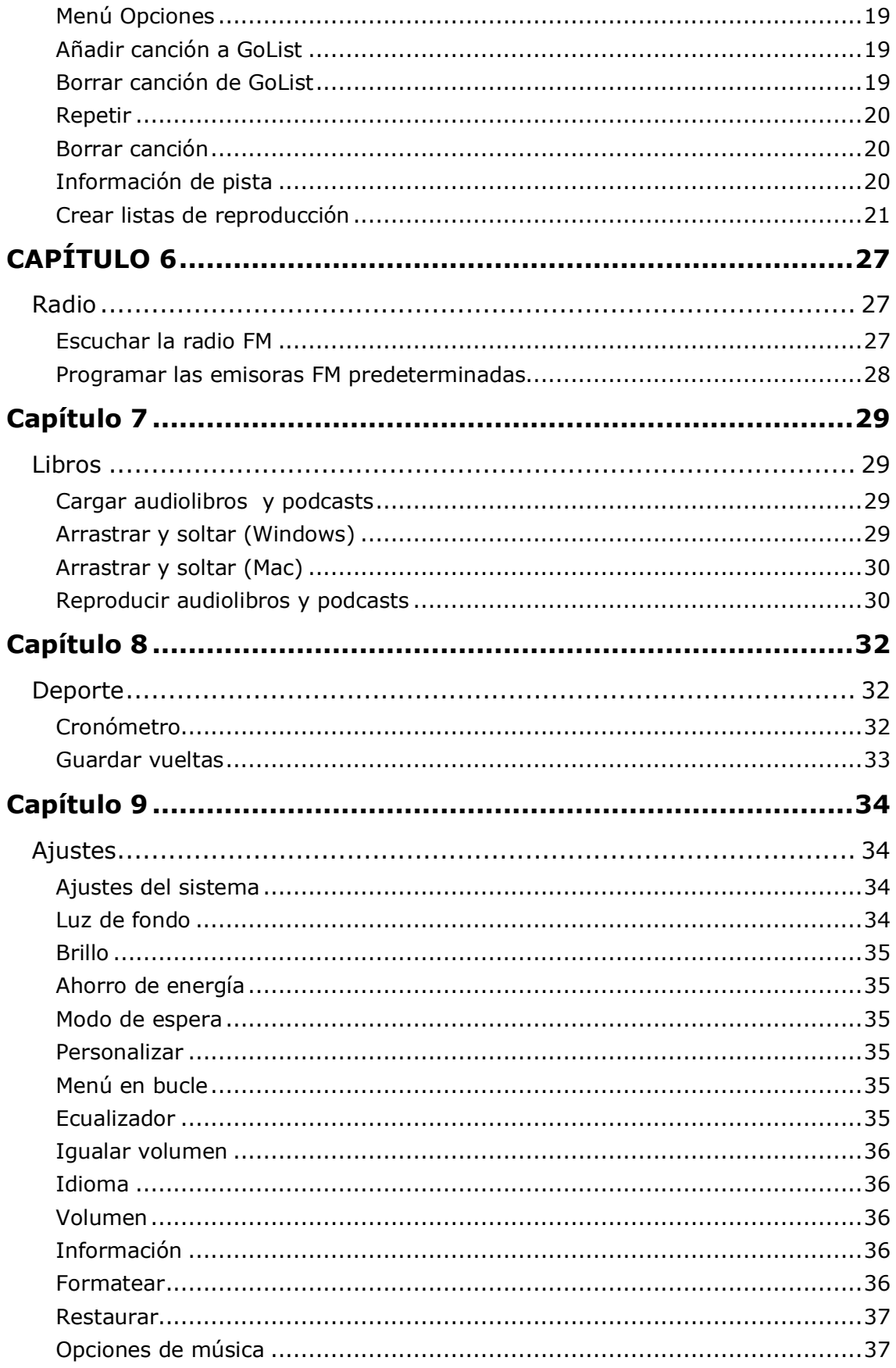

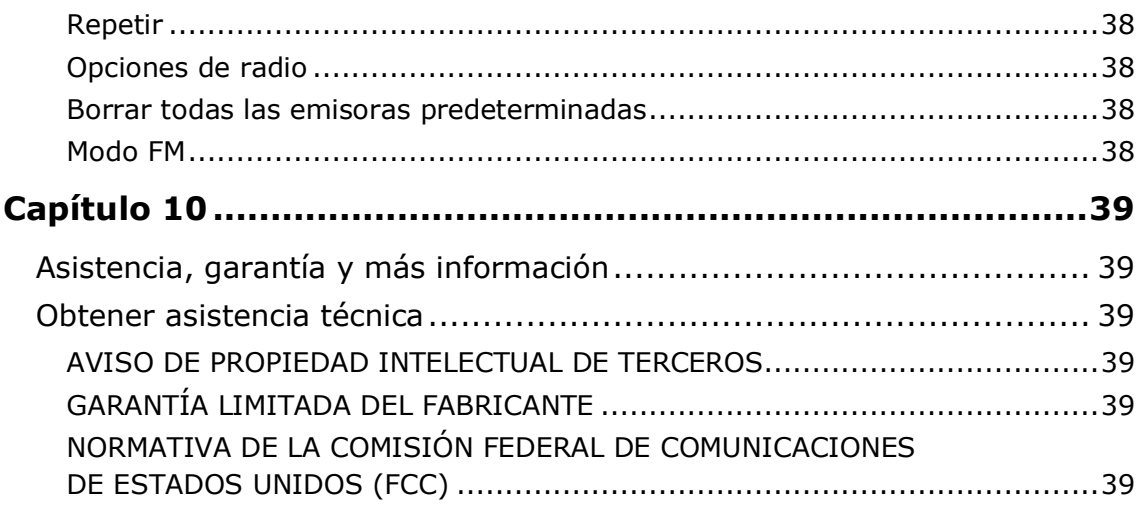

# **CAPÍTULO 1**

*Este capítulo describe los consejos de seguridad y las instrucciones de limpieza del reproductor de MP3 portátil SanDisk Clip Sport PLUS.*

# *Consejos de seguridad e instrucciones de limpieza*

Lea atentamente las instrucciones de seguridad antes de utilizar el reproductor.

- 1. Revise todo el manual para asegurarse de que lo está utilizando correctamente.
- 2. Conserve este manual de usuario para consultarlo en el futuro.
- 3. No utilice auriculares/cascos mientras conduce, va en bicicleta o maneja un vehículo motorizado. Esto podría provocar accidentes de tráfico y ser ilegal en ciertas zonas. También puede ser peligroso escuchar música con auriculares/cascos a alto volumen mientras camina o realiza otras actividades. Debería extremar las precauciones y dejar de utilizar el reproductor en situaciones potencialmente peligrosas.
- 4. Evite utilizar los auriculares/cascos a alto volumen. Los expertos en audición aconsejan no escuchar música a alto volumen durante periodos de tiempo prolongados. Mantenga el volumen a un nivel moderado para poder escuchar mejor los sonidos de su alrededor y ser respetuoso con las personas que le rodean.
- 5. El reproductor es resistente al agua, pero no está diseñado para ser sumergido. Mantenga el reproductor alejado de fregaderos, bañeras y otros lugares donde pueda sumergirse. Sumergir el reproductor puede provocar descargas eléctricas.
- 6. Siga estos consejos para que el reproductor siga funcionando durante mucho tiempo:
	- Limpie el reproductor con un trapo suave que no deje pelusa.
	- No deje que los niños utilicen el reproductor sin supervisión.
	- Nunca meta a la fuerza un conector en las tomas del reproductor o de su ordenador. Asegúrese de que los conectores tengan idéntica forma y tamaño antes de conectarlos.
	- No desmonte, aplaste, incinere ni provoque un cortocircuito en la batería interna recargable, ya que esto podría provocar incendios, daños, quemaduras u otras situaciones peligrosas.

### Instrucciones de seguridad del reproductor de audio/vídeo

- Su reproductor de MP3 cuenta con múltiples características. Para disfrutar al máximo escuchando música con su reproductor, SanDisk le aconseja utilizar los auriculares con su reproductor de MP3 a un nivel de volumen seguro.
- La exposición o exposición repetida durante un periodo de tiempo prolongado a música y otros sonidos a un volumen demasiado alto puede causar daños auditivos que pueden llegar a provocar una pérdida de audición inducida por el ruido, ya sea temporal o incluso permanente.
- Los síntomas de las pérdidas de audición van aumentando gradualmente con la exposición prolongada a niveles de volumen elevados.
- Al principio es posible que no se dé cuenta de que está sufriendo una pérdida de audición, a menos que ésta se detecte mediante una audiometría.
- Su audición podría adaptarse a niveles de sonido más elevados. Con el fin de evitar daños en su capacidad auditiva, debe controlar el sonido que emana de los auriculares y fijar el volumen del reproductor de MP3 a un nivel reducido en el que pueda escucharlo clara y cómodamente.
- Varios estudios, incluyendo uno del Instituto Nacional de la Sordera y Otros Trastornos de la Comunicación de Estados Unidos (NIDCD, por sus siglas en inglés), indican que es poco probable que los sonidos inferiores a 80 decibelios, incluso después de una exposición prolongada, causen pérdidas auditivas.
- Utilice su reproductor de MP3 a un nivel de volumen que le permita seguir escuchando lo que dicen las personas de su alrededor sin necesidad de gritar cuando intenta entablar conversación.
- También puede ser peligroso escuchar música con auriculares/cascos a alto volumen mientras camina o realiza otras actividades. Debería extremar las precauciones y dejar de utilizar el reproductor en situaciones potencialmente peligrosas.
- No utilice auriculares/cascos mientras conduce, va en bicicleta o maneja un vehículo motorizado. Esto podría provocar accidentes de tráfico y ser ilegal en ciertas zonas.

### Niveles de audición

• Para ayudarle a comprender lo que se consideraría un nivel de audición seguro, incluimos los ejemplos siguientes como referencia:

### Ejemplos de niveles de sonido típicos: nivel de sonido aproximado en decibelios (dB)\*

- Zumbido del frigorífico 40
- Conversación normal 60
- Tráfico en ciudad 80
- Motocicletas/máquinas cortacésped 90\*\*
- Conciertos de rock 110-120\*\*
- Armas de fuego 120-140\*\*

*\* dB - Un decibelio (dB) es una unidad de medida relativa que mide la magnitud de la onda sonora. En decibelios (dB), el nivel de señal medido se duplica con cada 3 dB adicionales. \*\* Estos niveles de sonido en decibelios se consideran nocivos en caso de exposición prolongada. La información anterior ha sido proporcionada por el Instituto Nacional de la Sordera y Otros Trastornos de la Comunicación de Estados Unidos (NIDCD): www.nidcd.nih.gov/health/hearing/noise.asp*

#### **PRECAUCIÓN:**

#### **RIESGO DE EXPLOSIÓN SI LA BATERÍA ES REEMPLAZADA POR OTRA DE TIPO INCORRECTO.**

#### **DISPONGA DE LAS BATERÍAS USADAS DE ACUERDO CON LAS INSTRUCCIONES**

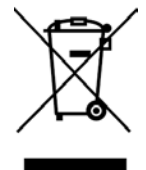

Eliminación correcta de este producto. Esta marca indica que este producto no debe desecharse con otros residuos domésticos en la Unión Europea. Para evitar posibles daños al medio ambiente o a la salud humana provocados por una eliminación incorrecta de los residuos, recicle el producto de forma responsable para fomentar la reutilización sostenible de los recursos materiales. Para devolver su dispositivo utilizado, utilice los sistemas de devolución y recogida o póngase en contacto con el comercio en el que adquirió el producto. Ellos pueden encargarse de la recogida del producto para encargarse de su correcto reciclaje y proteger el medio ambiente.

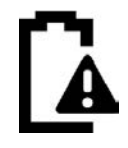

#### Batería

Este producto contiene una batería de polímero de iones de litio. La batería debe ser reemplazada únicamente por SanDisk y sus proveedores de servicio autorizados. SanDisk y sus proveedores de servicio autorizados se asegurarán de que las baterías gastadas se reciclen adecuadamente, ya que las baterías siempre deben ser recicladas o eliminadas aparte de los residuos domésticos.

# **CAPÍTULO 2**

*Este capítulo describe las características y funciones del reproductor de MP3 portátil SanDisk Clip Sport PLUS.*

# *Perspectiva general sobre el reproductor de MP3 SanDisk Clip Sport PLUS*

¡Enhorabuena por adquirir un reproductor de MP3 portátil SanDisk Clip Sport PLUS!

El asequible y súper ligero SanDisk Clip Sport PLUS le proporciona la libertad y flexibilidad necesarias para hacer ejercicio como quiera. Duradero y residente al agua, está preparado para un circuito de ciclismo de montaña embarrado o para una carrera a campo traviesa bajo la lluvia. Utilice los ligeros auriculares incluidos o active el Bluetooth y sincronícelo con los auriculares o los altavoces Bluetooth que prefiera para disfrutar de unos graves potentes y de una gran calidad de sonido sin necesidad de cables. Gracias a su capacidad de 16 GB puede almacenar hasta 4000 canciones, pero también cuenta con una radio FM integrada para aquellos momentos en los que prefiera escuchar la radio. Como es súper ligero, puede engancharlo a su ropa o a su equipo para dejar de preocuparse por su dispositivo y centrarse de verdad en el ejercicio.

### Características

- Reproductor de MP3 resistente al agua
- Puede ser utilizado con dispositivos con tecnología inalámbrica Bluetooth® o con los ligeros auriculares incluidos
- Ligero, se engancha a la ropa o el equipo deportivo
- Capacidad de 16 GB\*; puede almacenar hasta 4000 canciones
- Radio FM integrada
- Hasta 20 horas de reproducción con una única carga (conexión con cables) *En base a una reproducción continua de MP3 a 128 kbps con auriculares con cable; la duración y el funcionamiento real pueden variar dependiendo del uso y los ajustes escogidos; batería no reemplazable.*

### Requisitos mínimos del sistema

- Windows® XP SP2 o Mac OS X 10.3 y Linux
- Puerto USB 2.0 (para transferencias a alta velocidad y carga)

### Contenido del paquete

El reproductor de MP3 Clip Sport PLUS se envía con los siguientes componentes:

- Reproductor de MP3 SanDisk Clip Sport PLUS
- Auriculares
- Cable USB 2.0
- Guía de inicio rápido

## Vista rápida del reproductor de MP3 portátil Clip Sport PLUS

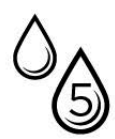

Certificación IPX-5: El reproductor es resistente al agua pero no está diseñado para ser sumergido. Manténgalo alejado de lavabos, bañeras y otros lugares donde pueda ser sumergido. Sumergir el reproductor puede provocar descargas eléctricas.

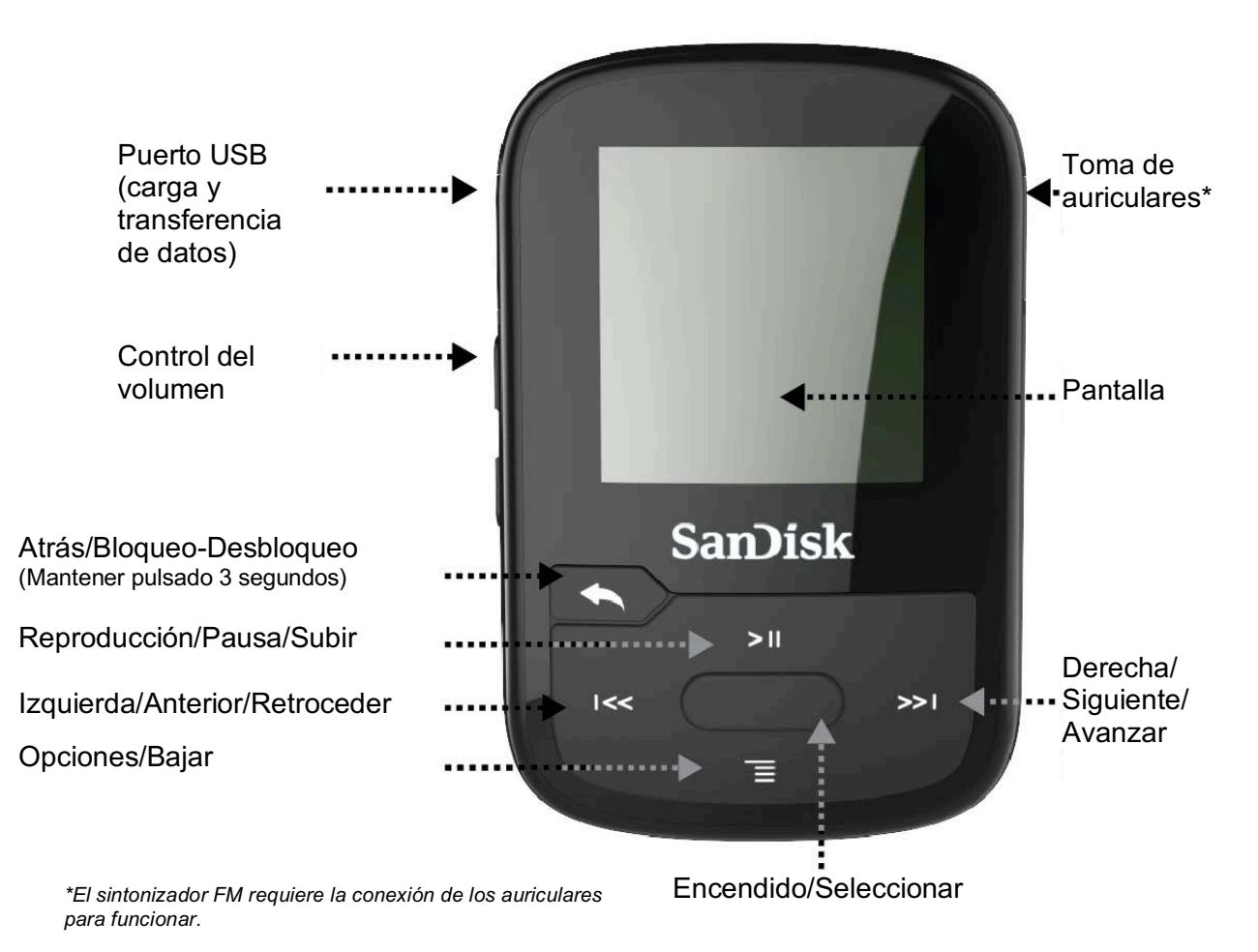

### Pantalla de reproducción

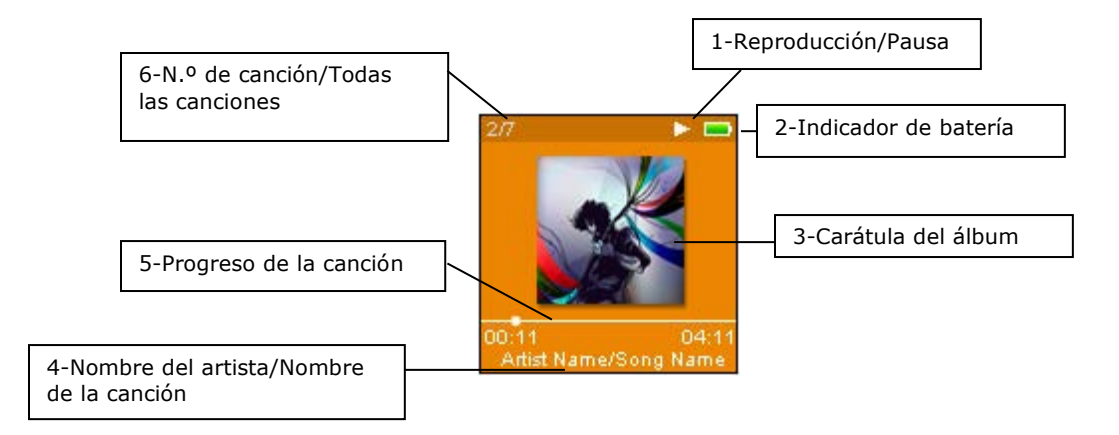

1 Reproducción/Pausa Muestra el estado de reproducción de la música o grabación.

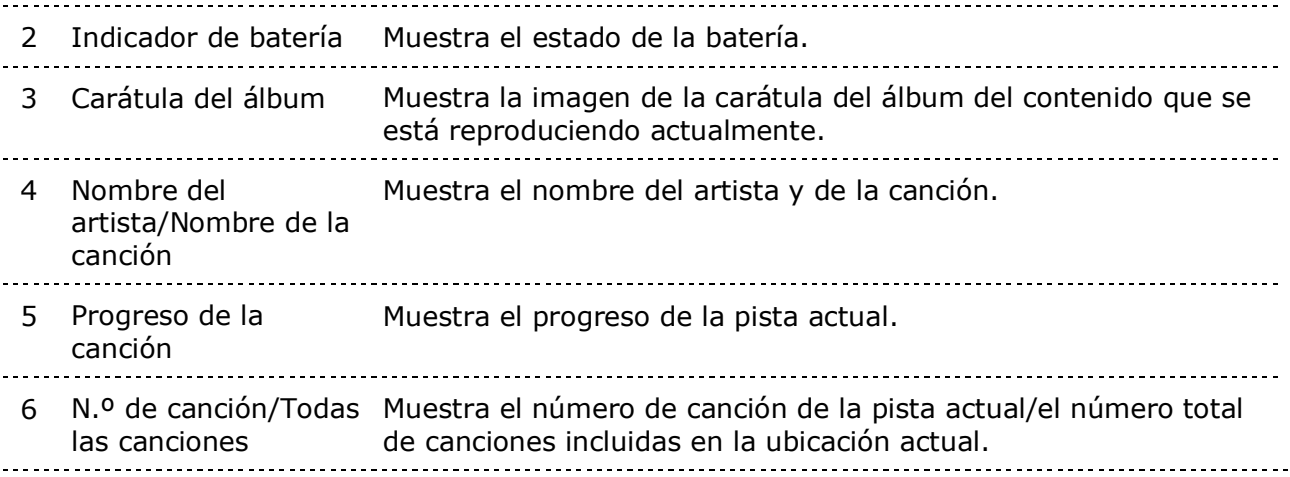

................

# Opciones del menú principal: seis funciones principales

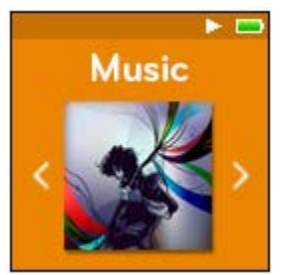

**Música** - Explorar y escuchar a artistas, álbumes y listas de reproducción.

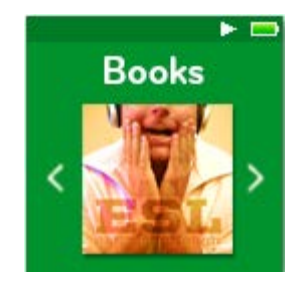

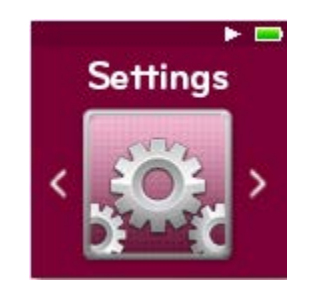

**Ajustes** - Ver o personalizar las opciones del reproductor SanDisk.

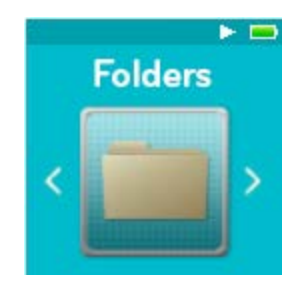

**Carpetas** - Explorar y escuchar el contenido guardado en las carpetas individuales.

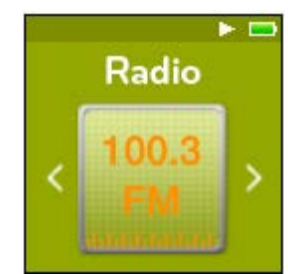

**Radio** - Escuchar emisiones de radio FM y guardar emisoras predeterminadas.

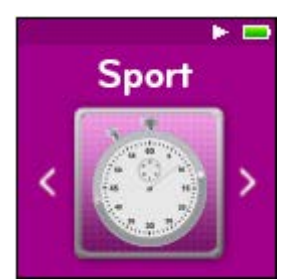

**Libros** - Explorar y escuchar audiolibros. **Deporte** - Mientras está funcionando guarda registros y muestra los detalles del registro.

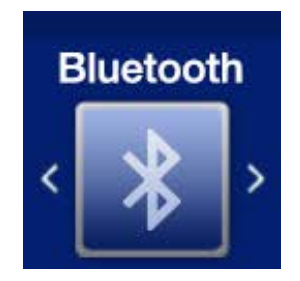

**Bluetooth** - Conectar y emparejar su reproductor con dispositivos Bluetooth.

# Capacidades del producto

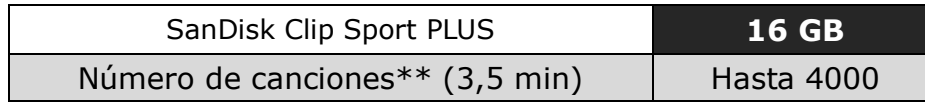

*Notas:*

*\* 1 GB=1 000 000 000 bytes. El almacenamiento real a disposición del usuario es inferior.*

*\*\* Aproximaciones: los resultados variarán dependiendo del tamaño del archivo, la compresión, la tasa de transferencia, el contenido, el dispositivo anfitrión, los archivos precargados y otros factores. Más información en www.SanDisk.com*

# Batería

El reproductor lleva integrada una batería interna recargable que puede ofrecer hasta 20 horas\* de reproducción si se utiliza para un uso común. Antes de utilizar el reproductor por primera vez debe cargar completamente la batería. Puede cargar su reproductor SanDisk a través de un puerto USB de su ordenador, un adaptador de coche (no incluido) o un adaptador de CA (no incluido).

\* En base a una reproducción continua de MP3 a 128 kbps. La duración y el funcionamiento real pueden variar dependiendo del uso y los ajustes escogidos. Batería no reemplazable.

### Carga

Antes de utilizar el reproductor, cargue completamente el dispositivo. Para cargar la batería, siga los pasos siguientes:

- 1. Conecte el reproductor al ordenador (el ordenador debe estar encendido).
- 2. Aparecerá el icono "Cargando" en el dispositivo mientras esté cargando (tal como se muestra a continuación). El dispositivo tarda en cargarse por completo hasta tres horas. Cuando esté totalmente cargado, el indicador de batería estará verde y se mostrará en la pantalla el mensaje "Cargado".

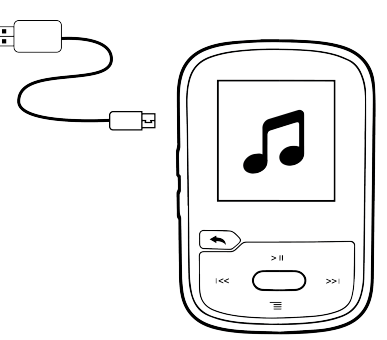

3. Para detener la carga, desconecte el dispositivo.

Consejos rápidos: La batería **NO PUEDE** sobrecargarse.

• Si su ordenador no reconoce el reproductor, compruebe que está utilizando Windows® XP SP2 o Mac OS X 10.3 y Linux (únicamente para almacenamiento masivo), reinicie el reproductor y vuelva a intentarlo.

**NOTA:** Cuando el nivel de batería llegue al 20%, el dispositivo le notificará "La batería se está agotando". Cuando tenga menos de un 5% de batería, se apagará.

### Firmware

SanDisk publica de vez en cuando actualizaciones de firmware, que pueden incluir nuevas características y mejoras en el funcionamiento del dispositivo. SanDisk recomienda actualizar la última versión del firmware para el reproductor de MP3. También es recomendable actualizar el firmware después de la primera carga de batería.

Si desea información sobre la última actualización de firmware e instrucciones para actualizar su reproductor, visite http://www.sandisk.com/support/clipsportplus.

### Auriculares

El reproductor incluye unos auriculares ajustables que pueden ser personalizados para adaptarse a varios tamaños de oído. Para ajustar los auriculares, pruebe distintas gomas hasta encontrar la del tamaño que se adapte más cómodamente a su oído. A continuación, deslice la presilla del cable hacia arriba para ajustársela debajo de la barbilla.

- 1. Para sacar la goma del auricular, sujétela y tire de ella suavemente para separarla del auricular (no sujete ni tire de la base o el cable del auriculat).
- 2. Para cambiar la goma del auricular, empuje la goma hacia el auricular hasta que quede fijada en su sitio.

# **CAPÍTULO 3**

*Este capítulo describe las instrucciones de funcionamiento básicas del SanDisk Clip Sport PLUS.*

# *Funcionamiento básico*

### Botón de encendido/Seleccionar

El botón de **encendido** está situado en el centro del reproductor. Puede utilizarlo para encender o apagar el reproductor y para seleccionar las opciones del mismo.

## Encendido

Mantenga pulsado el botón de **encendido** durante tres segundos para encender el reproductor. Si ya había utilizado antes el dispositivo, aparecerá la última pantalla visualizada del menú principal.

## Apagado

Mantenga pulsado el botón de **encendido** durante tres segundos para apagar el reproductor.

## Bloquear el dispositivo

Mantenga pulsado el botón **Atrás** durante unos tres segundos.

## Desbloquear el dispositivo

Con el dispositivo en modo bloqueado, mantenga pulsado el botón **Atrás** durante unos tres segundos.

# Reinicio

Si el reproductor se cuelga por cualquier motivo, apáguelo y vuelva a encenderlo. Después de realizar el reinicio, se perderá cualquier ajuste realizado la última vez que lo utilizó. Su contenido guardado (como archivos de música, audiolibros, etc.) **no** se borrará del reproductor.

### Conectar el reproductor a un ordenador Windows o Mac

Para conectar el reproductor a un ordenador Windows, siga los pasos siguientes:

- 1. Conecte el extremo más grande del cable USB en un puerto USB disponible de su ordenador.
- 2. Conecte el extremo más pequeño del cable USB en la toma del reproductor.
- 3. Aparecerá en la pantalla el icono "Cargando" (tal como se muestra a continuación).
- 4. El reproductor aparecerá en Mi PC/Equipo como "SPORT PLUS".

#### Desconectar el ordenador de un ordenador Windows

Cuando haya terminado de cargar, transferir o actualizar el firmware solo tiene que desconectar el cable USB del reproductor.

PRECAUCIÓN: No desconecte el reproductor mientras esté transfiriendo datos. Desconectar el reproductor del ordenador mientras se están transfiriendo datos podría dañar el dispositivo.

#### Desconectar el reproductor de un ordenador Mac

Cuando haya terminado de cargar, transferir o actualizar el firmware, expulse el disco extraíble arrastrando el icono hasta la papelera y a continuación desconecte el cable USB del ordenador.

PRECAUCIÓN: No desconecte el reproductor mientras esté transfiriendo datos. Desconectar el reproductor del ordenador mientras se están transfiriendo datos podría dañar el dispositivo.

# **Capítulo 4**

*Este capítulo describe cómo conectar su SanDisk Clip Sport PLUS a un dispositivo Bluetooth (auriculares, altavoces).*

# *Bluetooth®*

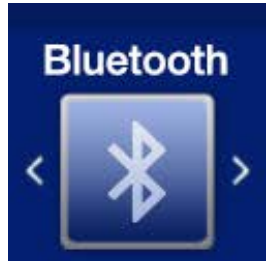

El SanDisk Clip Sport PLUS se conecta de forma inalámbrica a dispositivos Bluetooth para que pueda disfrutar de una transmisión de música de alta calidad con total comodidad.

## Conectar su reproductor a un dispositivo inalámbrico Bluetooth® (auriculares, altavoces)

- 1. Acerque el reproductor y los auriculares inalámbricos Bluetooth para que estén dentro del alcance.
- 2. Encienda el reproductor y los auriculares.
- 3. Ponga los auriculares en modo de emparejamiento.
- 4. Ponga el reproductor en modo de emparejamiento a través del menú **Bluetooth**.
- 5. Active el Bluetooth.
- 6. Busque los auriculares haciendo clic en **Buscar dispositivos**.
- 7. Empareje el reproductor con el dispositivo correcto de la lista **Buscar dispositivos.**

Consejos rápidos: Consejos para emparejar su reproductor con el dispositivo Bluetooth del coche

- El equipo de sonido del coche debe ser compatible con A2DP.

- Algunos equipos de sonido le solicitarán que introduzca un código antes de emparejar los dispositivos. Utilice el código "0000".

- Algunos equipos de sonido solo son compatibles con auriculares Bluetooth.

- Consulte el manual de usuario del equipo de sonido de su coche o póngase en contacto con su fabricante si desea más información.

# **Capítulo 5**

*Este capítulo describe cómo cargar archivos de música desde su ordenador al SanDisk Clip Sport PLUS y reproducir música en el dispositivo.*

# *Música*

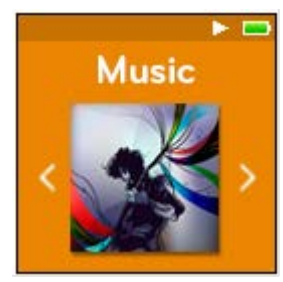

El SanDisk Clip Sport PLUS puede almacenar miles de canciones en varios formatos y proporciona múltiples opciones de escucha que pueden ser personalizadas según sus necesidades.

### Cargar música

Puede transferir música desde su ordenador al reproductor utilizando el método arrastrar y soltar.

# Arrastrar y soltar (Windows)

Para arrastrar y soltar música hasta el reproductor desde un ordenador Windows, siga los pasos siguientes:

- 1. Conecte el reproductor a su ordenador con el cable USB.
- 2. En la conexión inicial, seleccione **Abrir dispositivo para ver los archivos con el Explorador de Windows** o vaya a **Mi PC/Equipo**.
- 3. Haga doble clic en el icono **SPORT PLUS**.
- 4. Haga doble clic en la carpeta **Música**.
- 5. Arrastre y suelte los archivos de música desde su ordenador hasta la carpeta **Música** del reproductor.

## Arrastrar y soltar (Mac)

Para arrastrar y soltar música hasta el reproductor desde un ordenador Mac, siga los pasos siguientes:

- 1. Conecte el reproductor a su ordenador con el cable USB.
- 2. Haga doble clic en el icono del disco extraíble llamado "SPORT PLUS" que aparece en el escritorio.
- 3. Haga doble clic en la carpeta **Música**.
- 4. Arrastre y suelte los archivos de música desde su ordenador hasta la carpeta **Música** del reproductor.
- 5. Visite el enlace siguiente si desea instrucciones paso a paso:

http://kb.sandisk.com/app/answers/detail/a\_id/1141/kw/1141

Consejos rápidos: Recuerde expulsar el disco extraíble utilizando el método para expulsar dispositivos de Windows o Mac antes de desconectar el reproductor.

### Reproducir música

Para reproducir música, siga los pasos siguientes:

- 1. Seleccione **Música** en el menú principal.
- 2. Seleccione una de las opciones dentro de la función Música: **Lista aleatoria**, **Artistas**, **Álbumes**, **Canciones**, **Géneros** y **Listas de reproducción**.
	- **Lista aleatoria** reproduce todo el contenido guardado en el dispositivo en orden aleatorio.
	- **Artistas** reproduce la música de varios artistas de forma aleatoria o permite seleccionar el nombre del artista para ver sus canciones.
	- **Álbumes** reproduce canciones aleatorias de todos los álbumes o permite buscar el álbum deseado. Una vez seleccionado, aparecerán las canciones del álbum.
	- **Canciones** proporciona una lista alfabética para seleccionar la canción deseada.
	- **Listas de reproducción** muestra todas las canciones incluidas en las listas de reproducción o listas GoList creadas.

Consejos rápidos: Dentro de artistas, canciones, listas de reproducción y álbumes, pulsar "Lista aleatoria" reproducirá de forma aleatoria todas las canciones de la biblioteca de música, no solo las canciones incluidas dentro de la categoría de artista, canción, lista de reproducción o álbum seleccionada. Para reproducir de forma aleatoria un álbum individual, seleccione el título del álbum individual, pulse Seleccionar y a continuación pulse Lista aleatoria.

-----------------

3. Marque y seleccione la pista o el archivo deseado para reproducirlo desde el grupo de contenido musical.

- 4. Pulse el botón **Siguiente** para pasar a la canción siguiente o manténgalo pulsado para avanzar en la pista.
- 5. Pulse el botón **Anterior** una vez para reproducir la canción actual desde el inicio o dos veces para pasar a la canción anterior. Mantenga pulsado el botón **Anterior** para retroceder en la pista.
- 6. Si en la pantalla no aparece la canción actual, mantenga pulsado el botón **Atrás** para volver al botón principal.
- 7. Las siguientes opciones están disponibles durante la reproducción de música pulsando el botón **Opciones** para acceder al menú Opciones.
	- Añadir canción a GoList
	- Borrar canción de GoList
	- Repetir
	- Reproducción aleatoria
	- Ecualizador
	- Borrar canción
	- Información de pista

### Menú Opciones

Cuando está escuchando música, el reproductor le ofrece siete opciones para personalizar su experiencia (Añadir canción a GoList, Borrar canción de GoList, Repetir, Reproducción aleatoria, Ecualizador, Borrar canción, Información de pista).

Para seleccionar las opciones, siga los pasos siguientes:

- 1. Pulse el botón **Opciones** mientras se está reproduciendo una canción. Aparecerá el menú Opciones.
- 2. Personalice el reproductor con las opciones siguientes.

### Añadir canción a GoList

La lista GoList es una lista de reproducción opcional configurada sobre la marcha que le permite añadir y borrar canciones fácil y rápidamente en una de las tres GoLists disponibles. Puede almacenar hasta 100 canciones.

*Esta opción solo está disponible cuando la canción actual no ha sido añadida a la lista GoList.*

- 1. Seleccione **Añadir canción a GoList**, y a continuación seleccione la lista GoList deseada.
- 2. Pulse el botón **Atrás** para volver a la pantalla de reproducción.

### Borrar canción de GoList

*Esta opción solo está disponible cuando la canción actual ya ha sido añadida a la lista GoList.*

- 1. Seleccione **Borrar canción de GoList**.
- 2. Pulse el botón **Atrás** para volver a la pantalla de reproducción.

Consejos rápidos: Borrar la música de una lista GoList no borra las canciones del dispositivo. Solo borra el contenido de la lista de reproducción que se había guardado localmente en el dispositivo.

### Repetir

Esta opción repite la canción.

- 1. Seleccione **Repetir**.
- 2. Pulse **Seleccionar** para elegir un modo de repetición:
	- Desactivado: No repetir ninguna pista
	- Canción: Repetir la pista actual
	- Todo: Repetir todas las pistas seleccionadas de la ubicación actual del menú
- 3. Pulse el botón **Atrás** para volver a la pantalla de reproducción.

### Reproducción aleatoria

Esta opción reproduce las canciones en orden aleatorio.

- 1. Seleccione **Reproducción aleatoria**.
- 2. Pulse el botón **Seleccionar** para cambiar entre Reproducción aleatoria activada y Reproducción aleatoria desactivada (para reproducir las canciones en orden aleatorio, seleccione Reproducción aleatoria activada).
- 3. Pulse el botón **Atrás** para volver a la pantalla de reproducción.

### Ecualizador

Esta opción mejora la calidad de sonido de ciertos tipos de música para que se adapte mejor al género reproducido.

- 1. Seleccione **Ecualizador**.
- 2. Pulse el botón **Arriba** o **Abajo** para avanzar por los distintos tipos de música y seleccionar la opción deseada para la música que se está reproduciendo.

### Borrar canción

Esta opción elimina una canción del reproductor.

- 1. Seleccione **Borrar canción**.
- 2. Seleccione **Sí** para confirmar.

### Información de pista

Esta opción muestra información sobre la música que se está reproduciendo.

- 1. Seleccione **Información de pista**.
- 2. Pulse los botones **Arriba** y **Abajo** para avanzar por la información de la pista.
- 3. Pulse el botón **Atrás** para volver a la pantalla de reproducción.

# Crear listas de reproducción

#### ¿Cómo puedo crear una lista de reproducción en el Clip Sport PLUS?

El **Clip Sport PLUS** solo es compatible con listas de reproducción M3U y éstas deben ser almacenadas en el mismo directorio que los archivos de la lista de reproducción. A continuación se incluyen las instrucciones para crear una lista de reproducción M3U utilizando el Reproductor de Windows Media con el fin de reproducirlas en el **Clip Sport PLUS**.

Paso 1 - Desplace todas las canciones que quiera incluir en la lista de reproducción a una carpeta del ordenador

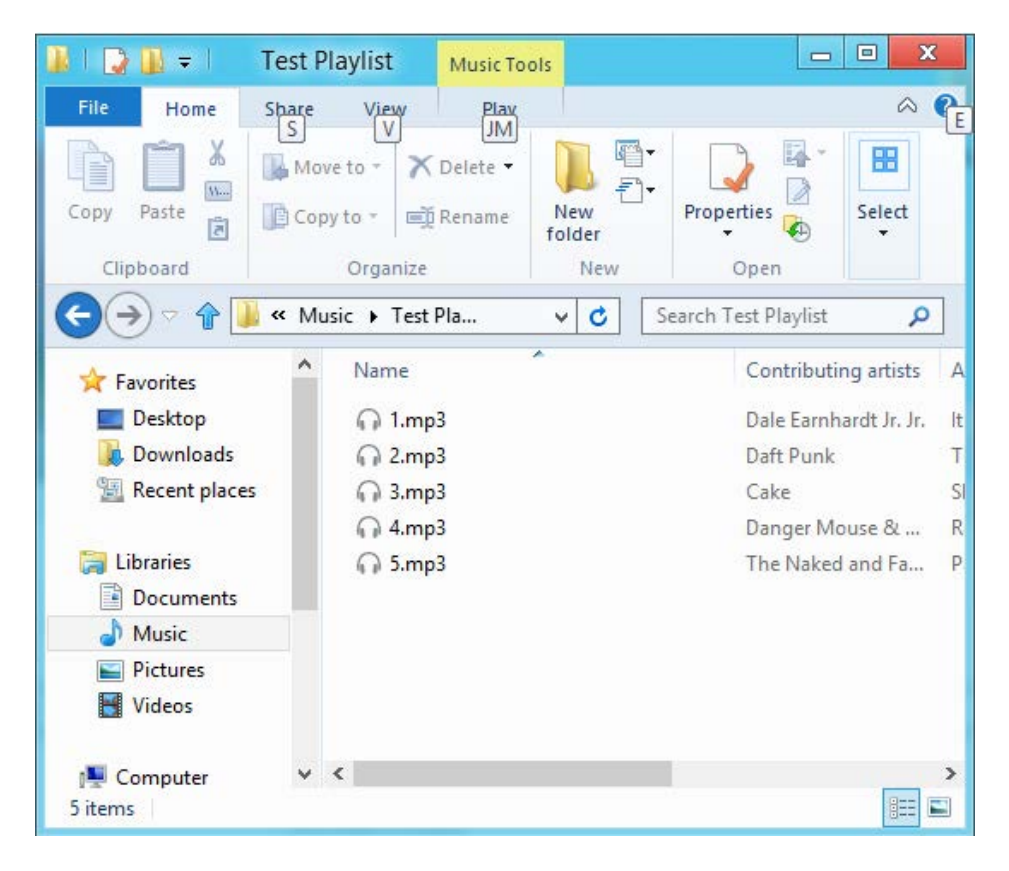

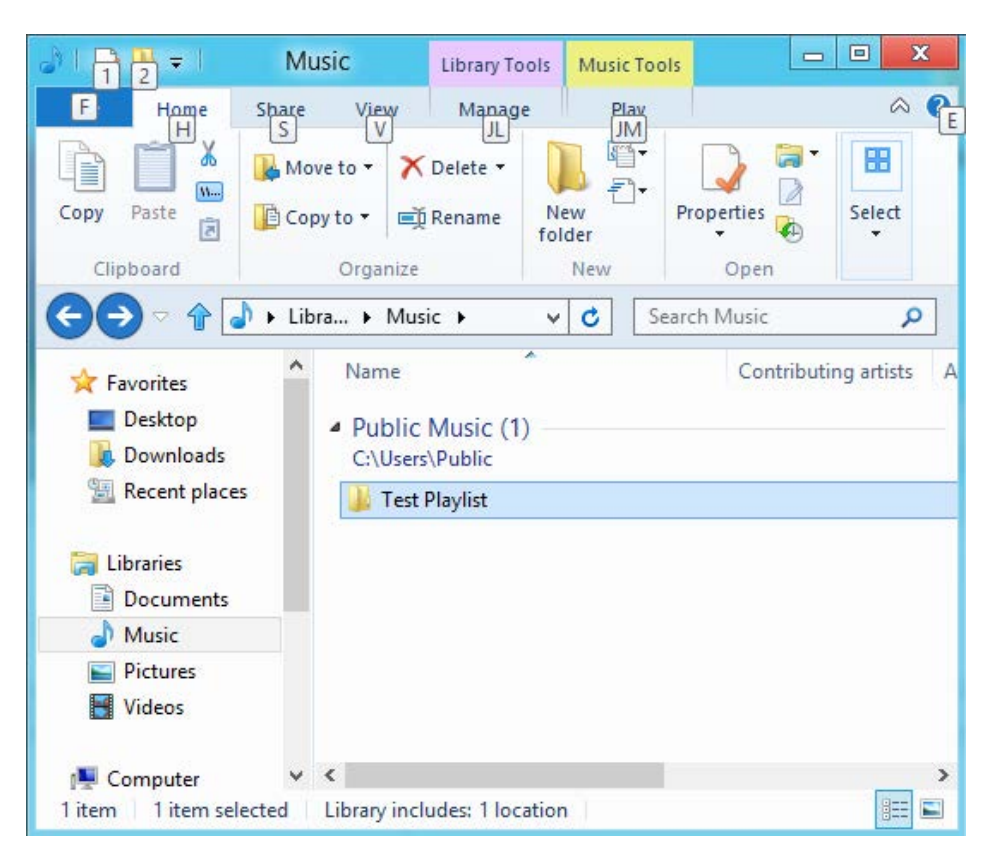

**Paso 2** - Arrastre la carpeta al Reproductor de Windows Media

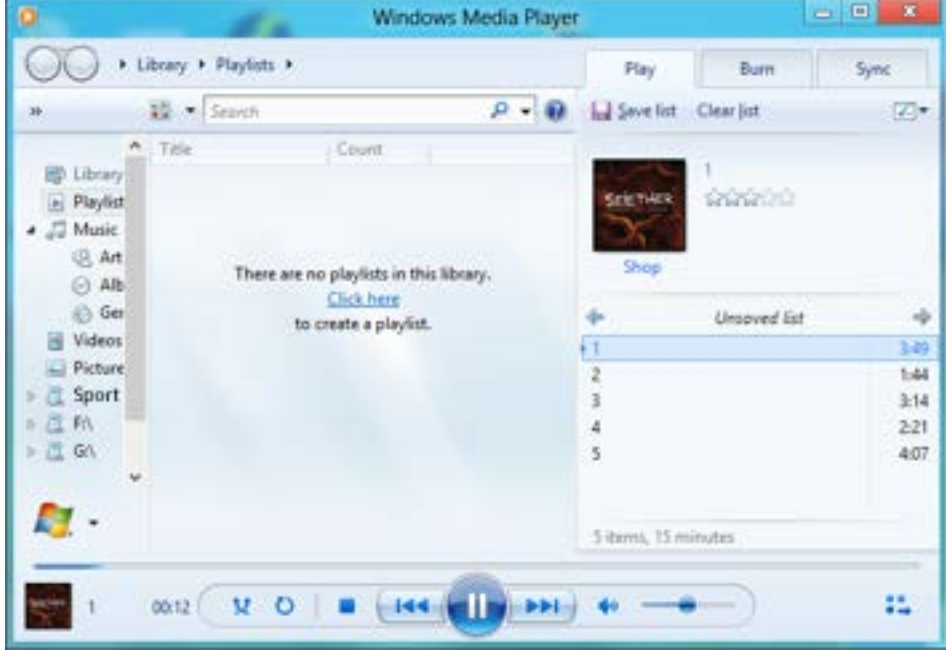

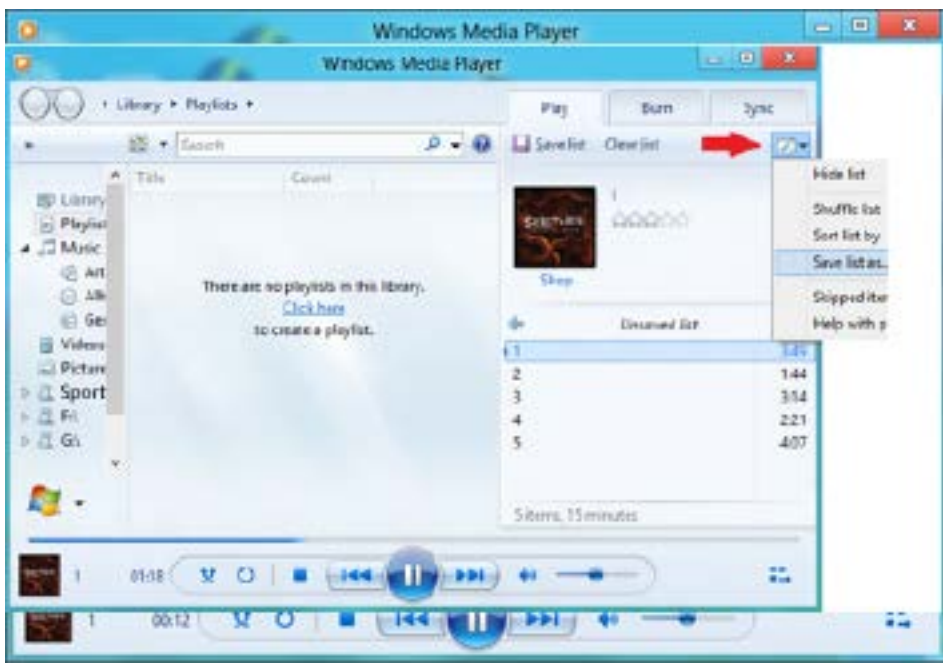

**Paso 3** - Haga clic en el menú desplegable y seleccione "Guardar lista como"

**Paso 4** - Seleccione el mismo directorio en el que están guardados los archivos que desea incluir en la lista de reproducción, seleccione Lista de reproducción M3U como tipo de archivo y haga clic en Guardar

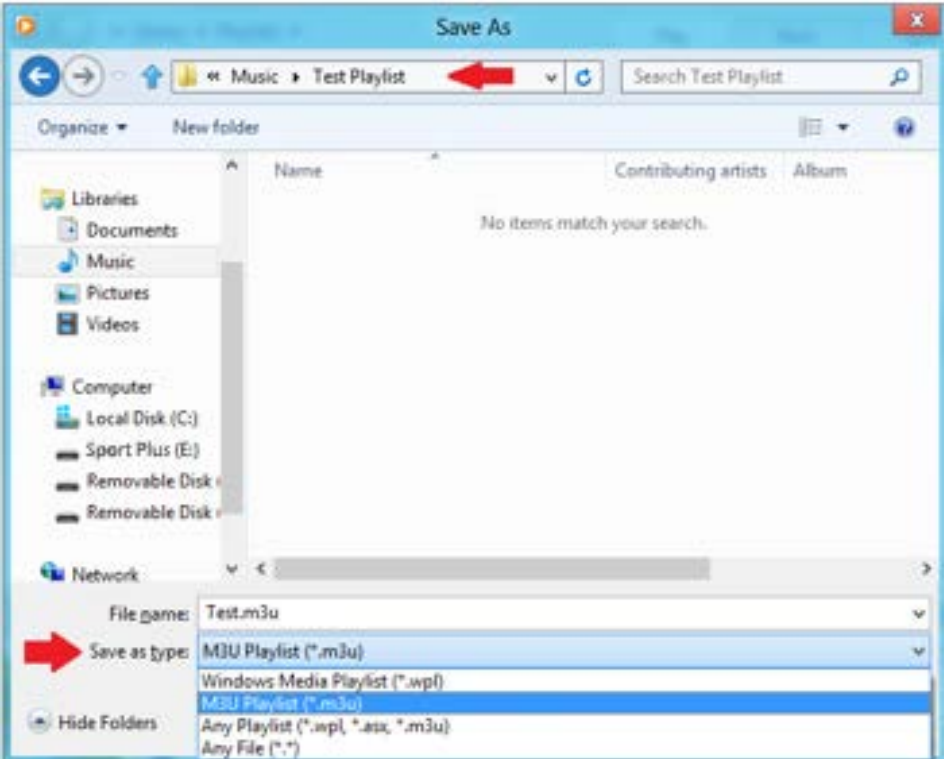

Ahora debería ver la lista de reproducción M3U guardada junto a las canciones que desea incluir en la lista de reproducción

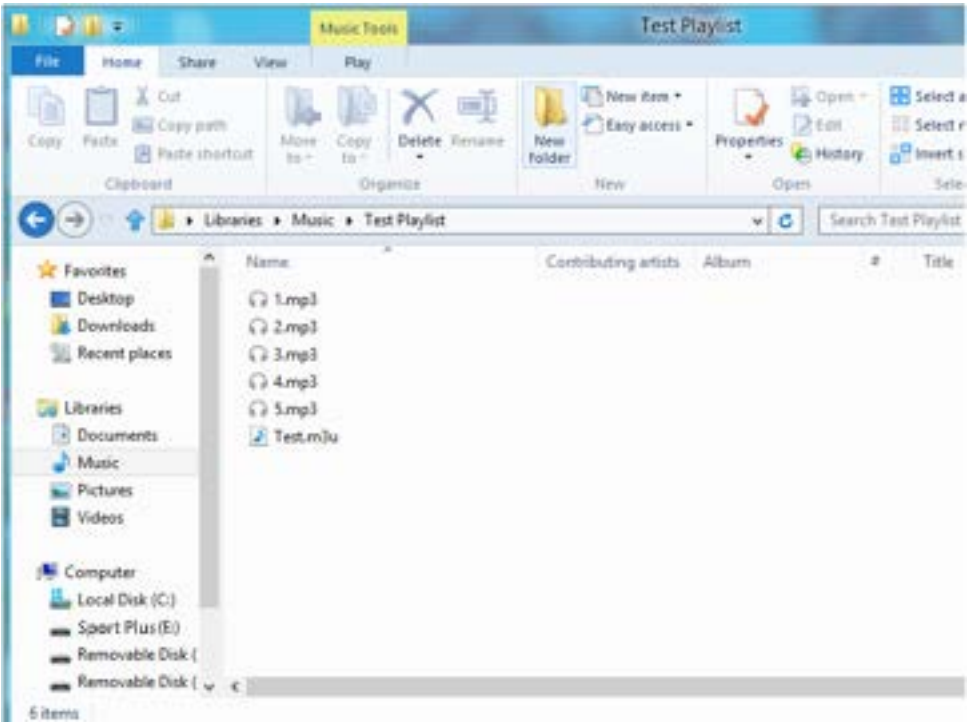

Paso 5 - Arrastre toda la carpeta, que incluye las canciones y la lista de reproducción M3U, a la carpeta Música del **SPORT PLUS**

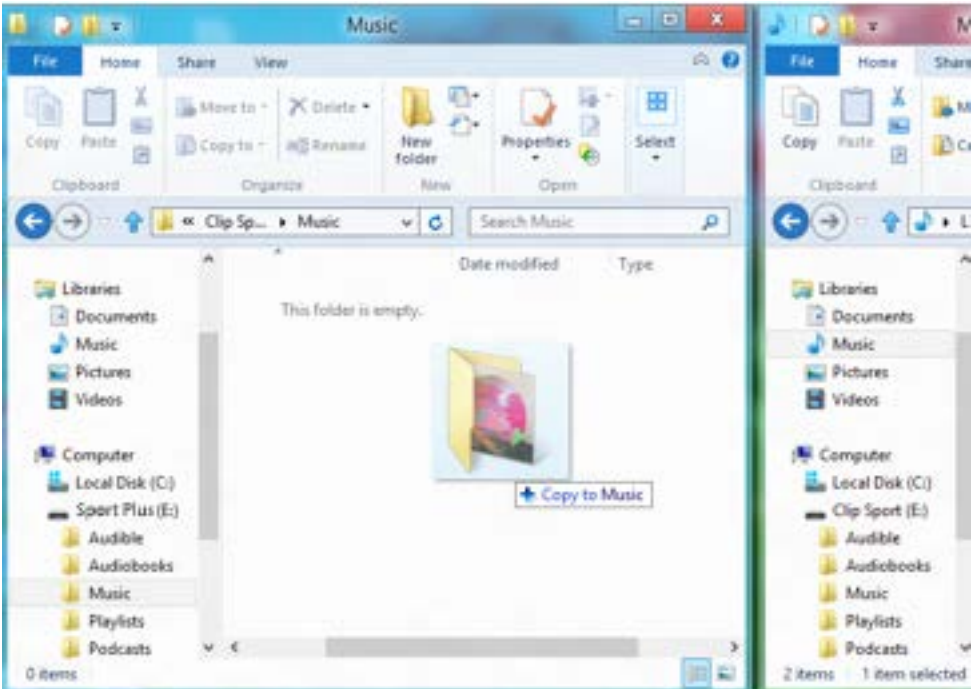

La lista de reproducción estará disponible dentro de la opción Listas de reproducción del menú Música.

### Música **24**

## Añadir una carátula de álbum a una pista utilizando el Reproductor de Windows Media

El Reproductor de Windows Media importará típicamente todos los archivos multimedia guardados en la carpeta Documentos y sus subcarpetas. Si no se importan los archivos o si éstos están ubicados en otra carpeta, deben añadirse manualmente a la biblioteca.

#### **MÉTODO 1 - Añadir manualmente una carátula de álbum con el Reproductor de Windows Media 12**

- 1. Ejecute el **Reproductor de Windows Media**.
- 2. Haga clic en la pestaña **Música**.

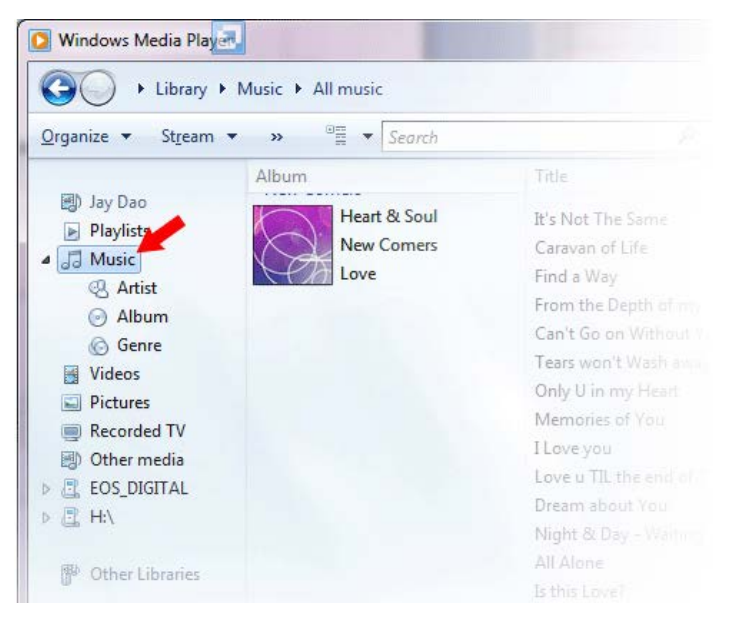

3. Arrastre la imagen que desea añadir hasta el icono **Carátula de álbum**.

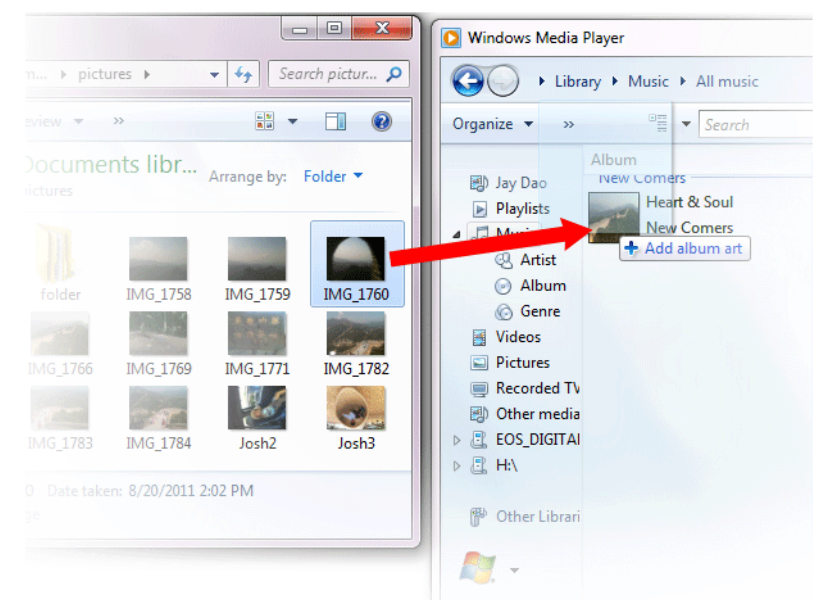

La imagen se añadirá como **carátula de álbum**.

### Música **25**

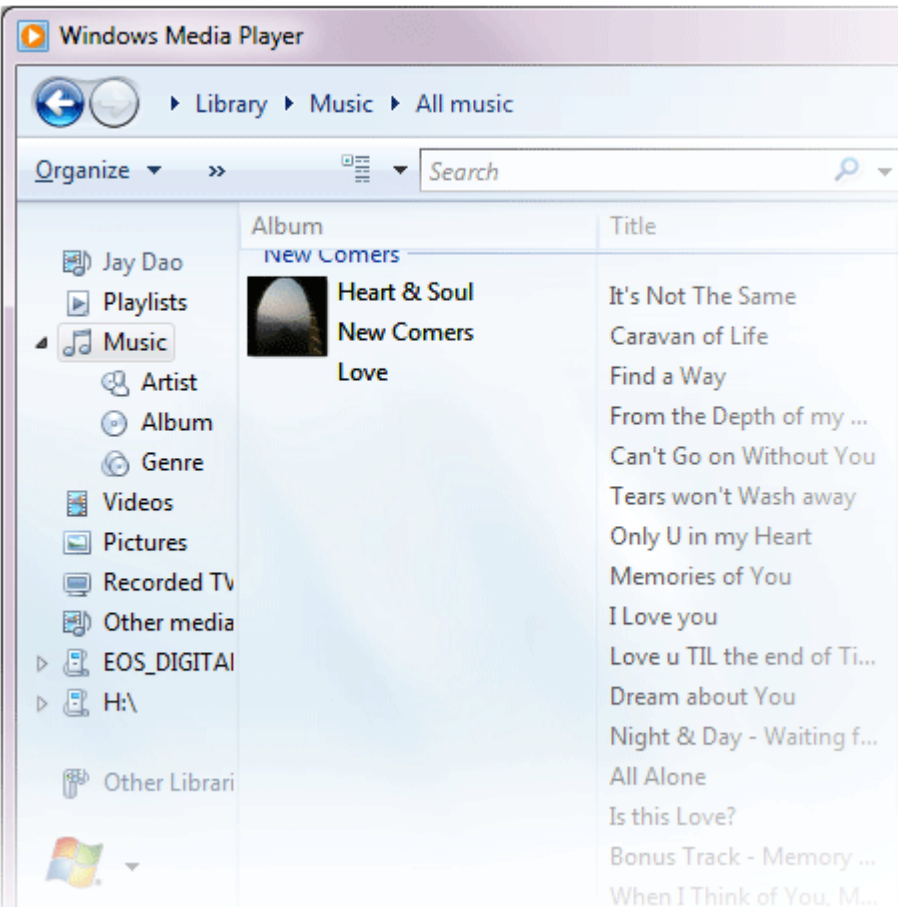

#### **MÉTODO 2 - Añadir manualmente una carátula de álbum con el Reproductor de Windows Media 11**

- 1. Ejecute el **Reproductor de Windows Media**.
- 2. Haga clic en **Biblioteca** en la barra superior.

3. Seleccione y haga clic con el botón derecho en los archivos que desea actualizar y seleccione **Editor de etiquetas avanzado**.

- 4. Haga clic en la pestaña Imagen y haga clic en **Añadir**.
- 5. Busque la imagen que desea utilizar como carátula del álbum y haga clic en **Abrir**.
- 6. Haga clic en **Aplicar** y a continuación en **Aceptar**.

#### **MÉTODO 3 - Permita al Reproductor de Windows Media buscar la información del álbum (Reproductor de Windows Media 10 y 11)**

1. Ejecute el **Reproductor de Windows Media**.

2. Haga clic en **Biblioteca** en la barra superior (barra izquierda en el caso del Reproductor de Windows Media 10).

- 3. Seleccione y haga clic con el botón derecho en los archivos que desea actualizar.
- 4. Seleccione **Buscar información del álbum**.

### Consejos rápidos: La resolución máxima para las **carátulas de álbumes** compatible con el SanDisk Clip Sport PLUS es 480 x 480 con un tamaño de archivo máximo de 450 kb.

# **CAPÍTULO 6**

*Este capítulo describe cómo escuchar una emisión de radio FM y programar las emisoras predeterminadas en el SanDisk Clip Sport PLUS.*

# *Radio*

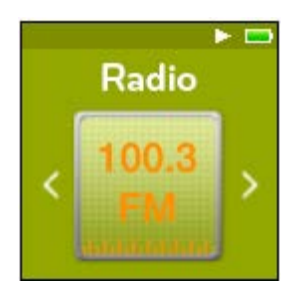

El SanDisk Clip Sport PLUS tiene una radio FM integrada para escuchar en directo emisoras de radio FM.

*El sintonizador FM requiere que los auriculares estén conectados para funcionar.*

## Escuchar la radio FM

Para escuchar una emisora de radio FM, siga los pasos siguientes:

- 1. Seleccione **Radio** en el menú principal. Aparecerá un menú con las frecuencias de radio.
- 2. Pulse los botones **Anterior** o **Siguiente** para ajustar y buscar la emisora deseada, o seleccione una emisora predeterminada pulsando el botón **Seleccionar**.
- 3. Para realizar una búsqueda rápida, mantenga pulsados los botones **Anterior** o **Siguiente**.

#### Consejos rápidos:

- 1. Los auriculares sirven como antena para su dispositivo. Para una mejor recepción o para maximizar el número de emisoras predeterminadas que puede encontrar su dispositivo, extienda el cable de los auriculares todo lo posible para aumentar la longitud de la antena y, por consiguiente, su recepción.
- 2. Pulsar Reproducción/Pausa durante una emisión de radio sirve para silenciar la radio. El SanDisk Clip Sport PLUS no permite pausar una emisión de radio dinámica en directo.

### Programar las emisoras FM predeterminadas

Puede programar hasta 30 emisoras predeterminadas. Para programar las emisoras predeterminadas en el reproductor, siga los pasos siguientes:

- 1. Pulse el botón **Opciones** durante la reproducción de radio.
- 2. Seleccione **Añadir emisora** predeterminada para guardar la frecuencia actual en las emisoras predeterminadas, que pueden visualizarse en **Ver todas las emisoras predeterminadas**. Como alternativa, mientras los auriculares están conectados puede seleccionar Emisoras predeterminadas automáticas para que el reproductor busque y guarde automáticamente las señales de transmisión más fuertes.
- 3. Seleccione **Borrar emisora predeterminada** para eliminar la frecuencia actual de las emisoras predeterminadas.
- 4. Seleccione **Ver todas las emisoras predeterminadas** para ver todas las emisoras predeterminadas guardadas.
- 5. Seleccione **Borrar todas las emisoras predeterminadas** para borrar todas las emisoras predeterminadas guardadas.

# **Capítulo 7**

*Este capítulo describe cómo cargar y reproducir audiolibros y podcasts en el SanDisk Clip Sport PLUS.*

# *Libros*

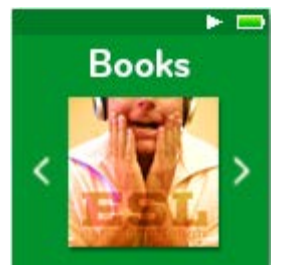

El SanDisk Clip Sport PLUS puede almacenar múltiples audiolibros y podcasts. Un audiolibro es un libro grabado en formado .mp3 y un podcast es una emisión grabada en formato .mp3.

### Cargar audiolibros y podcasts

Puede transferir música desde su ordenador al reproductor utilizando el método arrastrar y soltar.

## Arrastrar y soltar (Windows)

Para arrastrar y soltar música hasta el reproductor desde un ordenador Windows, siga los pasos siguientes:

- 1. Conecte el reproductor a su ordenador con el cable USB.
- 2. En la conexión inicial, seleccione **Abrir dispositivo para ver los archivos con el Explorador de Windows** o vaya a **Mi PC/Equipo**.
- 3. Haga doble clic en el icono **SPORT PLUS**.
- 4. Haga doble clic en la carpeta **Audiolibros**.
- 5. Arrastre y suelte los archivos de los audiolibros desde su ordenador hasta la carpeta **Audiolibros** del reproductor.

Consejos rápidos: Recuerde expulsar el disco extraíble antes de desconectar el reproductor.

# Arrastrar y soltar (Mac)

Para arrastrar y soltar música hasta el reproductor desde un ordenador Mac, siga los pasos siguientes:

- 1. Conecte el reproductor a su ordenador con el cable USB.
- 2. Haga doble clic en el icono **SPORT PLUS** que aparece en el escritorio.
- 3. Haga doble clic en la carpeta **Audiolibros**.
- 4. Arrastre y suelte los archivos de los audiolibros desde su ordenador hasta la carpeta Audiolibros del reproductor.
- 5. Visite el enlace siguiente si desea instrucciones paso a paso: http://kb.sandisk.com/app/answers/detail/a\_id/1141/kw/1141

Consejos rápidos: Recuerde expulsar el disco extraíble antes de desconectar el reproductor.

# Reproducir audiolibros y podcasts

### Audiolibros

Para reproducir audiolibros, siga los pasos siguientes:

- 1. Seleccione **Libros** en el menú principal.
- 2. Seleccione **Audiolibros**. Los audiolibros aparecen en orden alfabético.
- 3. Seleccione el audiolibro deseado.
- 4. Seleccione los **capítulos** deseados. Después de seleccionar un capítulo, se reproducirá el audiolibro y se mostrará en pantalla el nombre/capítulo del mismo.
- 5. Durante la reproducción tiene disponibles las opciones siguientes pulsando en el botón **Opciones**:
	- **Salto de capítulo:** Seleccione Activado o Desactivado para elegir si desea que se guarde el punto en el que se encontraba del libro cuando salta entre capítulos.
	- **Borrar audiolibro:** Seleccione Sí o No para borrar el audiolibro del reproductor. Si borra un audiolibro del reproductor, el contenido no se borrará de forma permanente de su ordenador.

Consejos rápidos: Si deja de reproducir un audiolibro antes de que haya terminado, su reproductor creará un archivo .pos destinado a guardar el punto en el que se ha quedado. Este archivo no se puede reproducir y solo aparecerá en la vista de carpetas.

Consejos rápidos: Para asegurarse de que los archivos se ordenan correctamente, éstos no deberían tener más de 16 caracteres ni utilizar etiquetas ID3. Además, para asegurarse de que sus libros aparecen dentro de Audiolibros, guárdelos en la carpeta Audiolibros.

### Podcasts

Para reproductir podcasts, siga los pasos siguientes:

- 1. Seleccione **Libros** en el menú principal.
- 2. Seleccione **Podcasts**. Los podcasts aparecen en orden alfabético.
- 3. Seleccione los **episodios** deseados, que se muestran de más nuevo a más viejo. Después de seleccionar un episodio, se reproducirá el podcast y se mostrará en pantalla el nombre/episodio del mismo.
- 4. Durante la reproducción tiene disponibles las opciones siguientes pulsando en el botón **Opciones**:
	- **Borrar podcast**: Seleccione Sí o No para borrar el podcast del reproductor. Si borra un podcast del reproductor, el contenido no se borrará de forma permanente de su ordenador.

# **Capítulo 8**

*Este capítulo describe como utilizar el modo Deporte del SanDisk Clip Sport PLUS.*

# *Deporte*

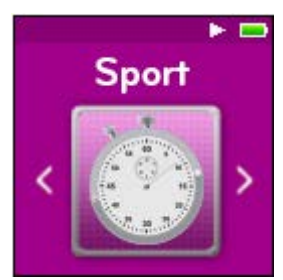

El SanDisk Clip Sport PLUS tiene un temporizador integrado que registra el tiempo en horas, minutos, segundos y centésimas de segundo. El temporizador también le permite registrar y guardar vueltas.

### Cronómetro

Para iniciar el cronómetro, siga los pasos siguientes:

- 1. Seleccione **Deporte** en el menú principal.
- 2. Seleccione **Cronómetro**.
- 3. Para iniciar el temporizador, pulse una vez el botón de **reproducción**. Para detener el **tiempo**, pulse otra vez el botón de **reproducción**.

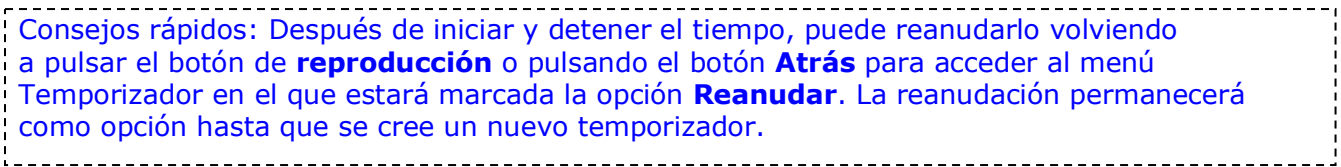

### Guardar vueltas

Para guardar vueltas, siga los pasos siguientes:

1. Después de iniciar el temporizador, pulse el botón **Seleccionar** para guardar una vuelta.

Consejos rápidos: Se guardará una vuelta y también el tiempo que pasa entre las vueltas. Se guardará la Vuelta 1, registrando el tiempo desde el principio, y a continuación se guardará la Vuelta 2 y se registrará el tiempo que ha pasado desde la vuelta anterior y el momento actual. Por lo tanto, las vueltas sumarán el tiempo total si el usuario lo utiliza para cronometraje en directo. 2. Después de guardar las vueltas deseadas, pulse el botón **Atrás** y seleccione **Registro actual** para ver los registros. La información del registro actual se guarda automáticamente cuando se crea un nuevo registro pulsando **Cronómetro**. Para ver la información de los registros guardados, pulse **Registros guardados** (*esta opción muestra el tiempo de cada vuelta, el tiempo medio por vuelta y el tiempo total*). Consejos rápidos: Un registro se corresponde con el número de vueltas registradas y guardadas en una misma sesión.

3. Para eliminar registros, seleccione **Borrar registros** dentro del menú Deporte. Marca el registro que desea borrar y pulse el botón **Seleccionar**. El registro será borrado de forma permanente del reproductor.

# **Capítulo 9**

*Este capítulo describe cómo personalizar los ajustes del SanDisk Clip Sport PLUS.*

# *Ajustes*

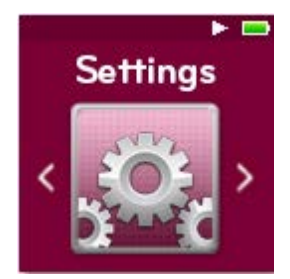

El SanDisk Clip Sport PLUS tiene múltiples opciones que le permiten personalizar el dispositivo según sus propias preferencias de escucha.

### Ajustes del sistema

Para seleccionar las opciones de los ajustes del sistema, siga los pasos siguientes:

- 1. Seleccione **Ajustes** en el menú principal.
- 2. Seleccione **Ajustes del sistema**.
- 3. Personalice el reproductor con las opciones siguientes:
	- Luz de fondo
	- Brillo
	- Ahorro de energía
	- Modo de espera
	- Personalizar
	- Menú en bucle
	- Ecualizador
	- Igualar volumen
	- Idioma
	- Volumen
	- Información • Formatear
	- Restaurar

### Luz de fondo

Esta opción permite seleccionar cuánto tiempo permanecerá iluminada la pantalla hasta que se apague. Puede pulsar cualquier botón para volver a activar la luz de fondo.

- 1. Seleccione **Luz de fondo**.
- 2. Pulse los botones **Anterior** o **Siguiente** para seleccionar el tiempo de iluminación deseado (de 15 a 90 segundos).

### Brillo

Esta opción ajusta el brillo de la pantalla para verla mejor en función de las condiciones lumínicas del entorno.

- 1. Seleccione **Brillo**.
- 2. Pulse los botones **Anterior** o **Siguiente** para seleccionar el nivel de contraste (del 20% al 100%).
- 3. Pulse el botón **Seleccionar** para confirmar su elección.

### Ahorro de energía

Esta opción apaga el reproductor automáticamente cuando ha permanecido inactivo durante un periodo de tiempo determinado.

- 1. Seleccione **Ahorro de energía**.
- 2. Pulse los botones **Anterior** o **Siguiente** para seleccionar el tiempo que desea que pase hasta el apagado automático (de Desactivar a 120 minutos). El reproductor no entrará en modo ahorro de energía si selecciona Desactivar.
- 3. Pulse el botón **Seleccionar** para confirmar su elección.

### Modo de espera

Esta opción apaga el reproductor automáticamente después de un periodo de reproducción determinado.

- 1. Seleccione **Modo de espera**.
- 2. Pulse los botones **Anterior** o **Siguiente** para seleccionar el tiempo de reproducción deseado hasta que el dispositivo se apague automáticamente (de Desactivado a 120 minutos). El reproductor no entrará en modo de espera si selecciona Desactivado.
- 3. Pulse el botón **Seleccionar** para confirmar su elección.

### Personalizar

Esta opción borra las características de fábrica del menú principal.

- 1. Seleccione **Personalizar**.
- 2. Seleccione el nombre de la característica que desea borrar.
- 3. Pulse el botón **Seleccionar** para elegir entre **Activado** o **Desactivado**.
- 4. Pulse el botón **Atrás** para volver al menú anterior.

#### Menú en bucle

Esta opción permite visualizar todas las opciones del menú de forma continua (en bucle) sin detenerse al principio y al final de cada menú.

- 1. Seleccione **Menú en bucle**.
- 2. Pulse el botón **Seleccionar** para elegir entre **Activado** o **Desactivado**.

### Ecualizador

Esta opción mejora la calidad de sonido de ciertos tipos de música para que se adapte mejor al género reproducido.

- 1. Seleccione **Ecualizador**.
- 2. Pulse los botones **Arriba** o **Abajo** para desplazarse por los tipos de música.
- 3. Pulse el botón **Seleccionar** para elegir la opción que mejor se adapte a la música que está reproduciendo.

### Igualar volumen

Esta opción permite mantener constante el nivel de volumen durante la reproducción de contenidos. Típicamente, los álbumes de música tienen distintos niveles de volumen. Durante la reproducción en modo aleatorio pueden existir grandes diferencias entre el volumen de las distintas pistas, lo que hace que el usuario deba modificar el nivel de volumen con frecuencia.

Consejos rápidos: Los usuarios de Europa deben conocer los límites de volumen establecidos en las leyes y normativas de la Unión Europea. 

- 1. Seleccione **Igualar volumen**.
- 2. Seleccione **Modo** y pulse el botón **Seleccionar** para elegir entre *Canciones*, *Álbumes* o *Desactivado*.
- 3. Seleccione **Preigualación** y pulse el botón **Seleccionar** para elegir cuántos decibelios (dB) quiere ajustar hacia arriba el volumen de reproducción general para adaptarse al nivel "medio" de las pistas de su biblioteca.

Consejos rápidos: Si desea más información, visite http://kb.sandisk.com/app/answers/detail/a\_id/430

### Idioma

Esta opción permite seleccionar distintos idiomas para su reproductor.

- 1. Seleccione **Idioma**.
- 2. Pulse los botones **Arriba** o **Abajo** para desplazarse entre los idiomas.
- 3. Pulse el botón **Seleccionar** para elegir el idioma deseado.

#### Volumen

Esta opción permite ajustar el volumen.

- 1. Seleccione **Volumen**.
- 2. Seleccione **Normal** o **Alto**.
- 3. Pulse el botón **Seleccionar** para elegir la opción deseada.

### Información

Esta opción muestra la información del reproductor, como la versión de firmware, la memoria libre/disponible, el número de contenidos cargados en el reproductor y el estado de la batería.

- 1. Seleccione **Información**.
- 2. Pulse los botones **Arriba** o **Abajo** para avanzar por la información.

### Formatear

PRECAUCIÓN: Esta opción eliminará todos los archivos almacenados en el reproductor. Asegúrese de hacer una copia de seguridad de todos los archivos multimedia del reproductor antes de formatear el dispositivo. Todos los archivos multimedia tendrán que volver a ser transferidos al dispositivo después de formatearlo.

#### 1. Seleccione **Formatear**.

- 2. Seleccione **Memoria interna**.
- 3. Elija la opción deseada seleccionando **Sí** o **No**.
- 4. Pulse el botón **Seleccionar** para confirmar o el botón **Atrás** para volver al menú anterior.

### Restaurar

Esta opción restaura los ajustes de fábrica que tenía el reproductor cuando lo compró.

\_\_\_\_\_\_\_\_\_\_\_\_\_\_\_\_\_\_\_\_ PRECAUCIÓN: Esta opción borrará todos los ajustes personalizados del reproductor.

- - 1. Seleccione **Restaurar**.
	- 2. Elija la opción deseada seleccionando **Sí** o **No**.
	- 3. Pulse el botón **Seleccionar** para confirmar o el botón **Atrás** para volver al menú anterior.

### Opciones de música

Para seleccionar las opciones, siga los pasos siguientes:

- 1. Seleccione **Ajustes** en el menú principal.
- 2. Seleccione **Opciones de música**.
- 3. Personalice el reproductor con las opciones siguientes:
	- Reproducción aleatoria
	- Repetir

#### Reproducción aleatoria

Esta opción reproduce las canciones en orden aleatorio.

- 1. Seleccione **Reproducción aleatoria**.
- 2. Pulse el botón **Seleccionar** para cambiar entre Reproducción aleatoria activada y Reproducción aleatoria desactivada (para reproducir las canciones en orden aleatorio, seleccione Reproducción aleatoria activada).

Consejos rápidos: Si está en modo aleatorio, al pulsar Anterior o Siguiente se seleccionará una canción al azar.

### Repetir

Esta opción repite la canción.

- 1. Seleccione **Repetir**.
- 2. Pulse **Seleccionar** para elegir un modo de repetición:
	- Desactivado: No repetir ninguna pista
	- Canción: Repetir la pista actual
	- Todo: Repetir todas las pistas seleccionadas de la ubicación actual del menú

Consejos rápidos: Si está reproduciendo música, puede acceder al menú Opciones pulsando el botón Opciones estando en la pantalla de reproducción. Las opciones de música incluyen: Añadir canción a GoList, Borrar canción de GoList, Repetir, Reproducción aleatoria, Ecualizador y Información de pista. Consulte el Capítulo 4 si desea más detalles.

### Opciones de radio

Para seleccionar las opciones de radio, siga los pasos siguientes:

- 1. Seleccione **Ajustes** en el menú principal.
- 2. Seleccione **Opciones de radio**.
- 3. Personalice el reproductor con las opciones siguientes:
	- Borrar todas las emisoras predeterminadas
		- Modo FM

### Borrar todas las emisoras predeterminadas

Esta opción permite borrar todas las emisoras de radio predeterminadas.

- 1. Seleccione **Borrar todas las emisoras predeterminadas**.
- 2. Elija la opción deseada seleccionando **Sí** o **No**.
- 3. Pulse el botón **Seleccionar** para confirmar o el botón **Atrás** para volver al menú anterior.

### Modo FM

Esta opción permite seleccionar entre modo de radio estéreo o mono.

- 1. Seleccione **Modo FM**.
- 2. Pulse el botón **Seleccionar** para cambiar entre **Estéreo** o **Mono**.
- 3. Pulse el botón **Atrás** para volver al menú anterior.

## **Capítulo 10**

*Este capítulo describe cómo obtener asistencia para el reproductor de MP3 portátil SanDisk Clip Sport PLUS.*

# *Asistencia, garantía y más información*

# Obtener asistencia técnica

Antes de ponerse en contacto con el **Servicio de Asistencia Técnica**, le sugerimos que lea la sección Consejos y resolución de problemas para ver si su pregunta está incluida en la misma.

Si tiene alguna pregunta sobre el uso o las características de su reproductor SanDisk o de otros productos SanDisk, visite nuestra base de consulta en. kb.sandisk.com o www.sandisk.com/support.

## AVISO DE PROPIEDAD INTELECTUAL DE TERCEROS

ESTE PRODUCTO ESTÁ AUTORIZADO POR LA LICENCIA MPEG-4 VISUAL PATENT PORTFOLIO LICENSE PARA SU USO PRIVADO Y SIN FINES COMERCIALES POR PARTE DE LOS CONSUMIDORES CON EL FIN DE (i) CODIFICAR VÍDEOS DE ACUERDO CON LA NORMA MPEG-4 VIDEO STANDARD ("VÍDEO MPEG-4") O (II) DESCODIFICAR VÍDEO MPEG-4 QUE HAYA SIDO CODIFICADO POR CONSUMIDORES CON FINES PRIVADOS NO COMERCIALES O QUE SE HAYA OBTENIDO DE UN PROVEEDOR DE VÍDEO AUTORIZADO POR MPEG LA PARA PROPORCIONAR VÍDEO MPEG-4. NO SE AUTORIZA LA UTILIZACIÓN CON NINGÚN OTRO FIN DISTINTO. SI DESEA INFORMACIÓN ADICIONAL, INCLUYENDO AQUELLA RELACIONADA CON USOS PUBLICITARIOS, INTERNOS Y COMERCIALES, LA OBTENDRÁ DE MPEG LA, LLC. VISITE HTTP://WWW.MPEGLA.COM.

La tecnología de codificación de sonido MPEG Layer-3 se utiliza bajo licencia de Fraunhofer IIS y Thomson.

# GARANTÍA LIMITADA DEL FABRICANTE

Si desea asistencia técnica por Internet, visite www.sandisk.com/wug.

# NORMATIVA DE LA COMISIÓN FEDERAL DE COMUNICACIONES DE ESTADOS UNIDOS (FCC)

*Declaración de conformidad de la FCC*

Las declaraciones deben figurar en el manual de usuario: cualquier cambio o modificación no aprobado expresamente por la parte responsable de la conformidad con la normativa de la FCC podría anular la autorización del usuario para utilizar el equipo.

15.105(b) Se ha comprobado que este equipo respeta los límites para dispositivos digitales de clase B, de acuerdo con el apartado 15 de las normas de la FCC. Dichos límites están diseñados para ofrecer una protección razonable contra las interferencias perjudiciales en una instalación doméstica. Este equipo genera, utiliza y puede irradiar energía de radiofrecuencia y, si no se instala y se utiliza de acuerdo con las instrucciones, podría ocasionar interferencias perjudiciales para las comunicaciones de radio. No obstante, no se puede garantizar que no se vaya a producir este tipo de interferencias en una instalación concreta. Si este equipo ocasiona interferencias perjudiciales en la recepción de radio o televisión, lo cual puede comprobarse encendiendo y apagando el equipo, se recomienda al usuario que intente corregir las interferencias mediante una de las siguientes acciones: – Reorientar o reubicar la antena receptora. – Aumentar la separación entre el equipo y el receptor. – Conectar el equipo en una toma que se encuentre en un circuito distinto de aquel al que esté conectado el receptor. – Solicitar asistencia a su distribuidor o a un técnico de radio y televisión.

15.21 Le advertimos de que cualquier cambio o modificación no aprobado expresamente por la parte responsable de la conformidad con la normativa de la FCC podría anular la autorización del usuario para utilizar el equipo.

15.19 Este equipo cumple con el apartado 15 de las normas de la FCC.

Su funcionamiento está sujeto a las dos condiciones siguientes:

1) este dispositivo no puede producir interferencias perjudiciales, y

2) este dispositivo acepta cualquier interferencia recibida, incluidas las interferencias que pueden afectar al funcionamiento del mismo.

Declaración de exposición a la radiación de radiofrecuencia de la FCC Este dispositivo respeta los límites de exposición a la radiación de radiofrecuencia establecidos por la FCC fijados para entornos no controlados. Los usuarios finales deben seguir las instrucciones de funcionamiento específicas para garantizar la conformidad con las normas de exposición a la radiación de radiofrecuencia. Este transmisor no puede ser colocado ni funcionar conjuntamente con otra antena o transmisor.

Tenga en cuenta que cualquier cambio o modificación no aprobado expresamente por la parte responsable de la conformidad con la normativa de la FCC podría anular la autorización del usuario para utilizar el equipo.

NOTA: Se ha comprobado que este equipo respeta los límites para dispositivos digitales de clase B, de acuerdo con el apartado 15 de las normas de la FCC. Dichos límites están diseñados para ofrecer una protección razonable contra las interferencias perjudiciales en una instalación doméstica. Este equipo genera, utiliza y puede irradiar energía de radiofrecuencia y, si no se instala y se utiliza de acuerdo con las instrucciones, podría ocasionar interferencias perjudiciales para las comunicaciones de radio. No obstante, no se puede garantizar que no se vaya a producir este tipo de interferencias en una instalación concreta. Si este equipo ocasiona interferencias perjudiciales en la recepción de radio o televisión, lo cual puede comprobarse encendiendo y apagando el equipo, se recomienda al usuario que intente corregir las interferencias mediante una de las siguientes acciones: – Reorientar o reubicar la antena receptora. – Aumentar la separación entre el equipo y el receptor. – Conectar el equipo en una toma que se encuentre en un circuito distinto de aquel al que esté conectado el receptor. – Solicitar asistencia a su distribuidor o a un técnico de radio y televisión.

Este equipo cumple con el apartado 15 de las normas de la FCC. Su funcionamiento está sujeto a las dos condiciones siguientes: (1) este dispositivo no puede producir interferencias perjudiciales, y (2) este dispositivo acepta cualquier interferencia recibida, incluidas las interferencias que pueden afectar al funcionamiento del mismo.

Este dispositivo cumple las normas RSS de Industria Canadá para dispositivos exentos de licencia. Su funcionamiento está sujeto a las dos condiciones siguientes: (1) este dispositivo no puede producir interferencias perjudiciales, y (2) este dispositivo acepta cualquier interferencia recibida, incluidas las interferencias que pueden afectar al funcionamiento del mismo.

Para más información sobre la conformidad con las normas de la FCC, visite http://kb.sandisk.com/app/answers/detail/a\_id/19838

Western Digital Technologies, Inc. es el vendedor registrado y titular de la licencia para los productos SanDisk® en América.

SanDisk es una marca comercial de Western Digital Corporation o sus filiales, registrada en EE.UU. y otros países. La marca denominativa Bluetooth® y sus logotipos son marcas comerciales registradas propiedad de Bluetooth SIG, Inc. y cualquier uso de los mismos por parte de Western Digital Technologies, Inc. se efectúa bajo licencia. El resto de marcas comerciales pertenecen a sus propietarios respectivos.

©2018 Western Digital Corporation o sus filiales. Todos los derechos reservados. Fabricado en China.